# Inspiron 17 7000 Series 2-in-1 Konfiguration og specifikationer

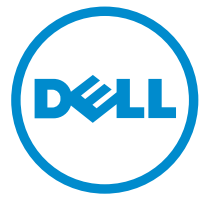

Computermodel: Inspiron 17-7778 Forordningsmodel: P30E Forordningstype: P30E001

# Bemærk, forsigtig og advarsel

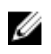

BEMÆRK: BEMÆRK! angiver vigtige oplysninger om, hvordan du bruger computeren optimalt.

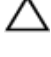

FORSIGTIG: FORSIGTIG angiver enten en mulig beskadigelse af hardware eller tab af data og oplyser dig om, hvordan du kan undgå dette problem.

ADVARSEL: ADVARSEL! angiver risiko for tingskade, personskade eller død.

**©** 2016 Dell Inc. Alle rettigheder forbeholdes. Dette produkt er beskyttet af amerikansk og international copyright og lovgivning om immateriel ejendom. Dell og Dell-logoet er varemærker tilhørende Dell Inc. i USA og/eller andre jurisdiktioner. Alle andre mærker og navne nævnt heri, kan være varemærker for deres respektive firmaer.

2016-05

rev. A01

# Indholdsfortegnelse

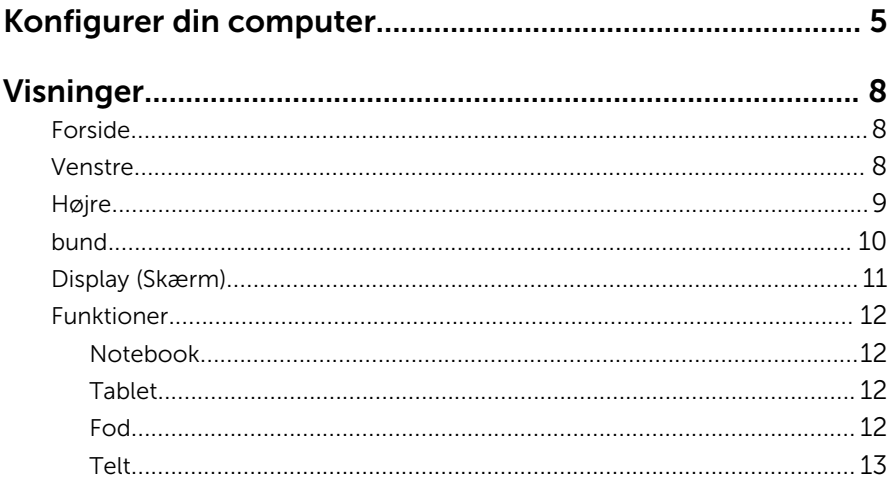

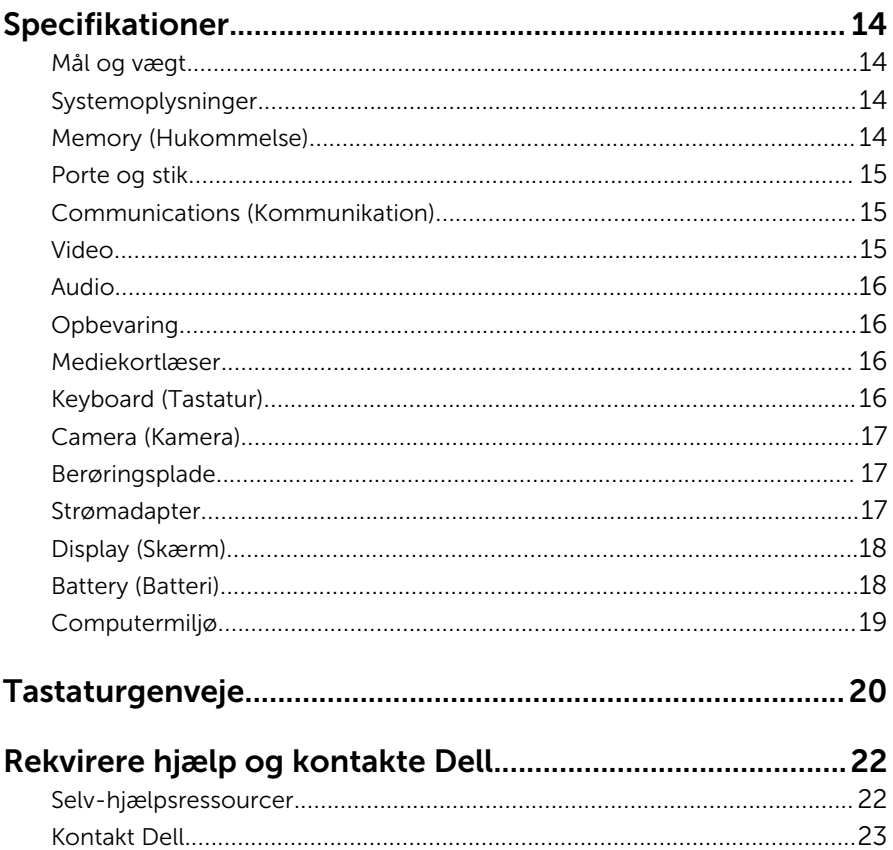

# <span id="page-4-0"></span>Konfigurer din computer

Tilslut strømadapteren og tryk på tænd/sluk-knappen.

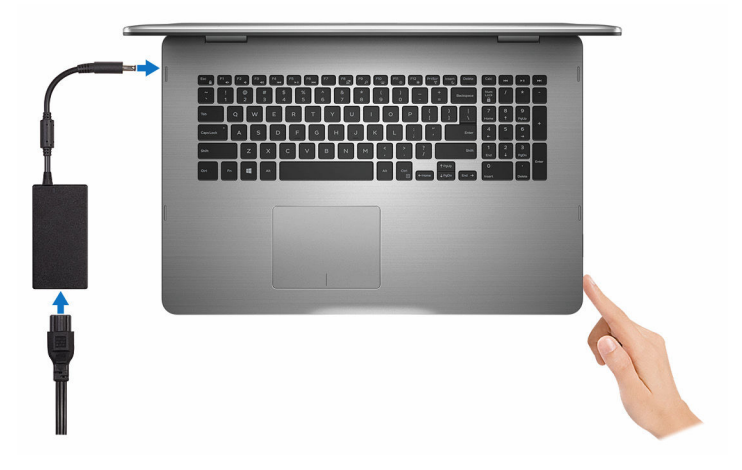

- 2 Følg instruktionerne på skærmen for at færdiggøre Windows-opsætning:
	- a) Aktiver sikkerhed og Dell-opdateringer.

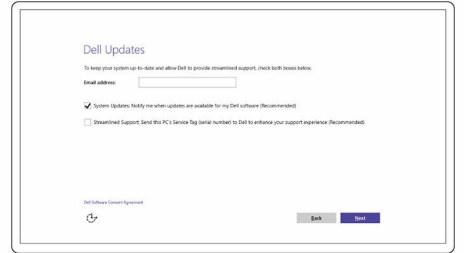

b) Tilslut til et trådløst netværk.

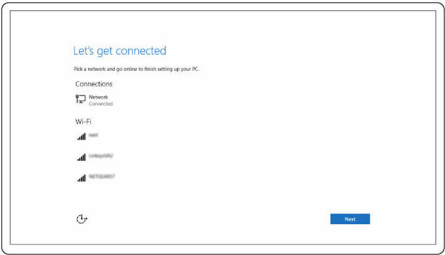

c) Log på din Microsoft-konto eller opret en ny konto.

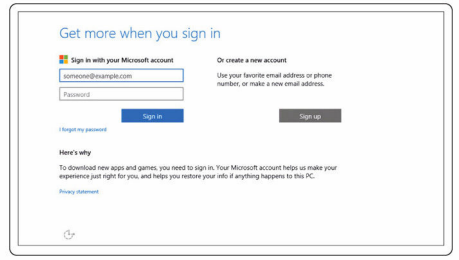

3 Gennemse Dell-ressourcer på dit skrivebord.

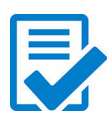

Registrer din computer

Dells Hjælp og Support

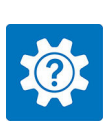

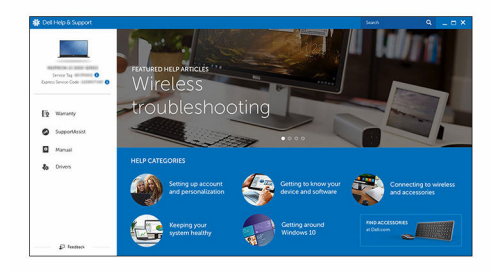

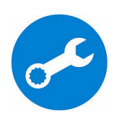

SupportAssist — Tjek og opdater din computer

# <span id="page-7-0"></span>Visninger

### Forside

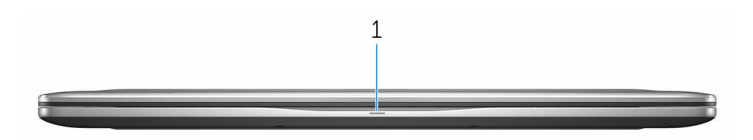

#### 1 Strøm- og batteristatusindikator/harddiskaktivitetsindikator

Viser computerens batteriopladningsstatus eller harddiskaktiviteten.

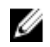

BEMÆRK: Tryk på Fn+H for at skifte denne indikator mellem at vise strøm- og batteristatus og harddiskaktivitet.

#### Indikator for harddiskaktivitet

Tændes, når computeren læser fra, eller skriver data til harddisken.

#### Strøm- og batteristatusindikator

Viser status for strøm/batteriopladningen

Konstant hvid — Strømadapteren er tilsluttet, og batteriet er mere end 5 % opladet.

Ravgul — Computeren kører på batteri, og batteriet er mindre end 5 % opladet.

#### Slukket

- Strømadapteren er tilsluttet og batteriet er helt opladet.
- Computeren kører på batteri, og batteriet er mere end 5 % opladet.
- Computeren er i slumre-, dvaletilstand eller slukket

### Venstre

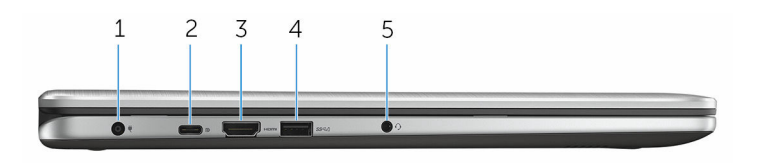

#### <span id="page-8-0"></span>1 Port til strømadapter

Tilslut strømadapteren for at forsyne computeren med strøm og oplade batteriet.

#### 2 USB type C-port

Tilslut perifert udstyr som eksterne lagerenheder, printere, eksterne skærme osv. Giver dataoverførselshastigheder op til 5 Gbps.

Understøtter strømforsyning der muliggør tovejs strømforsyning mellem enheder. Giver et output på 15 W, som gør det hurtigere at oplade.

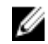

BEMÆRK: Der kræves adaptere (sælges separat) for at tilslutte standard USB og DisplayPort-enheder.

#### 3 HDMI-port

Tilslut et tv, eller en anden HDMI-in-aktiverede enhed. Giver video- og audio-output.

#### 4 USB 3.0-port med PowerShare

Tilslut perifert udstyr som lagerenheder, printere, skærme osv. Giver dataoverførselshastigheder op til 5 Gbps.

Med PowerShare kan du oplade USB-enhederne selv når computeren er slukket.

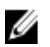

BEMÆRK: Hvis computeren er slukket eller i dvaletilstand, skal du tilslutte strømadapteren for at oplade enhederne vha. PowerShareporten. Du skal aktivere denne funktion i BIOSopsætningsprogrammet.

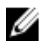

BEMÆRK: Visse USB-enheder kan ikke oplade når computeren er slukket eller i slumretilstand. Tænd, i sådanne tilfælde, computeren for at oplade enheden.

#### 5 Headset-port

Tilslut en hovedtelefon, en mikrofon eller en hovedtelefon og mikrofonkombination (headset).

## Højre

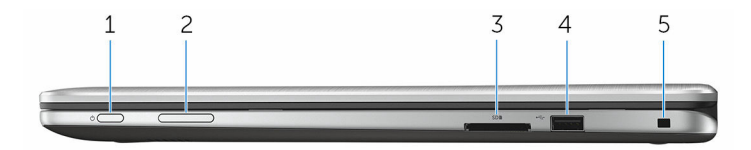

#### 1 Tænd/sluk-knap

<span id="page-9-0"></span>Tryk på for at tænde computeren, hvis den er slukket eller i slumretilstand.

Tryk på, for at sætte computeren i slumretilstand hvis den er tændt.

Tryk på og hold i 4 sekunder for at tvinge computeren til at slukke.

BEMÆRK: Du kan tilpasse tænd/sluk-knappens funktion i Power Options (Strømindstillinger). For flere oplysninger, se *Me and My Dell (Mig og mit Dell)* på [www.dell.com/support/manuals](https://www.dell.com/support/manuals).

#### 2 Volumenkontrolknapper

Tryk for at forøge eller reducere lydstyrken.

#### 3 Mediekortlæser

Læser fra, og skriver til mediekort.

#### 4 USB 2.0-port

Tilslut perifert udstyr som lagerenheder, printere, osv. Giver dataoverførselshastigheder op til 480 Mbps.

#### 5 Sikkerhedskabelslot

Tilslut et sikkerhedskabel for at forhindre at computeren flyttes uautoriseret.

### bund

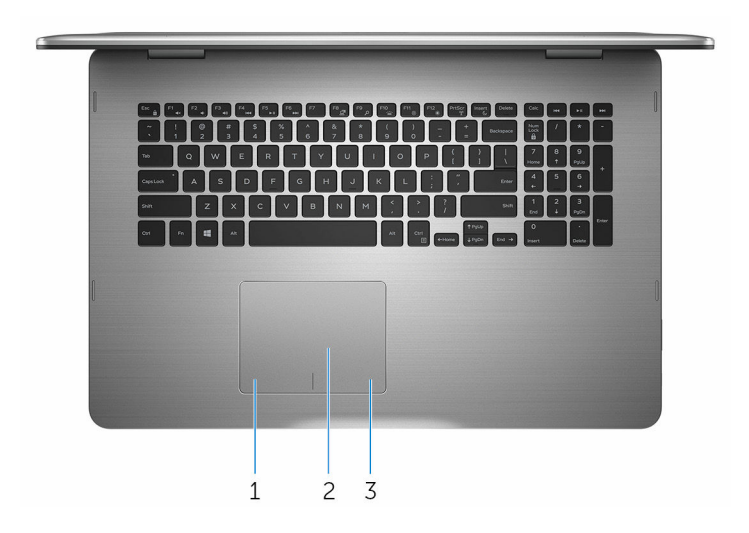

#### 1 Område til venstreklik

Tryk for at venstreklikke.

#### <span id="page-10-0"></span>2 Berøringsplade

Flyt fingeren på berøringspladen for at flytte musemarkøren. Tap for at venstreklikke og tap med to fingre for at højreklikke.

#### 3 Område til højreklik

Tryk for at højreklikke.

## Display (Skærm)

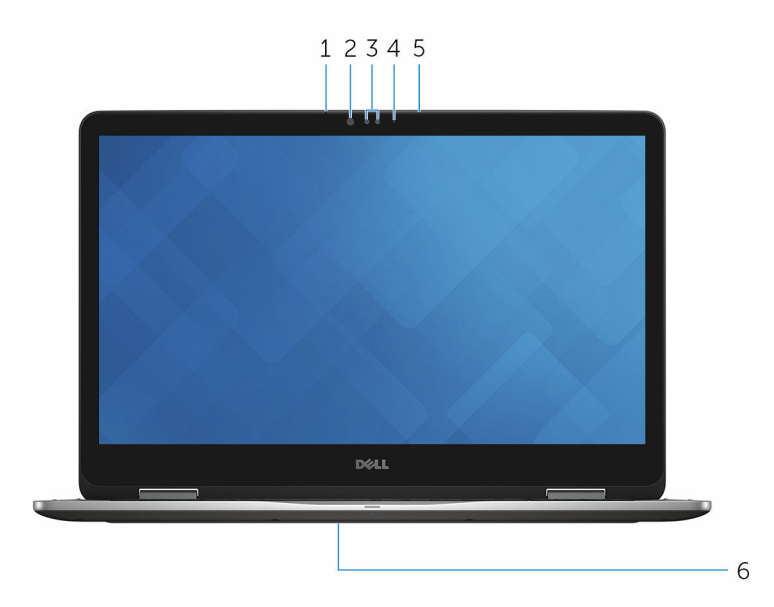

#### 1 Venstre mikrofon

Giver digitalt lyd-input til lydoptagelse, taleopkald, osv.

#### 2 Infrarød kilde

Udsender infrarødt lys som gør det muligt for det infrarøde kamera at registrere dybde- og sporingsbevægelse.

#### 3 Infrarødt kamera

Lader dig videochatte, tage fotos og optage videoer. Kameraets dybderegistreringsfunktion forbedrer sikkerhed, når parret med Windows Hello.

#### 4 Kamerastatusindikator

Tænder når kameraet er i brug.

5 Højre mikrofon

Giver digitalt lyd-input til lydoptagelse, taleopkald, osv.

#### <span id="page-11-0"></span>6 Placering af servicemærke

Servicemærket er en unik alfanumerisk identifikator, der gør det muligt for Dells teknikere at identificere hardwarekomponenter i din computer og få adgang til garantioplysninger.

### Funktioner

#### Notebook

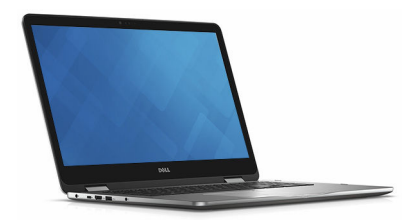

#### Tablet

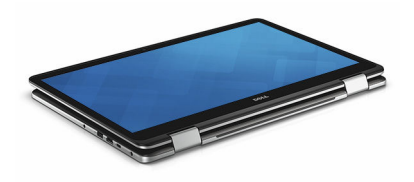

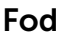

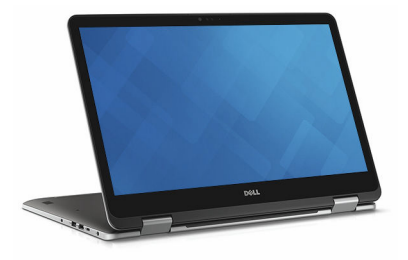

### <span id="page-12-0"></span>Telt

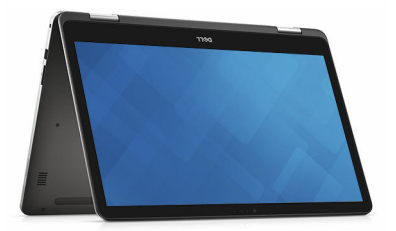

## <span id="page-13-0"></span>Mål og vægt

Højde 22,10 mm (0,87")

Bredde 412,50 mm (16,24")

Dybde 277,50 mm (10,92")

Vægt 2,94 kg (6,49 lb)

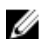

BEMÆRK: Den bærbare pc's vægt afhænger af den bestilte konfiguration og produktionsvariationer.

# Systemoplysninger

Computermodel Inspiron 17-7778

Processor

- 6. generation af Intel Core i5
- 6. generation af Intel Core i7

Chipsæt **Integreret i processor** 

## Memory (Hukommelse)

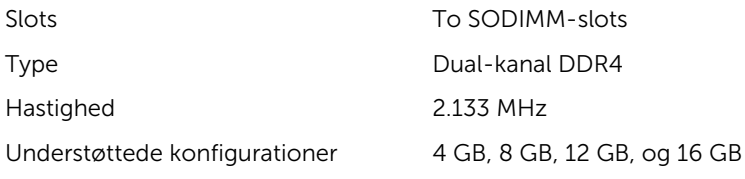

### <span id="page-14-0"></span>Porte og stik

Ekstern:

Audio/Video

USB

- En USB-port type C
- En USB 3.0-port med PowerShare
- En USB 2.0-port
- En HDMI-port
- En headset-port (hovedtelefon og mikrofon-kombination)

Internt:

M.2-kort Et M.2-slot til SSD-kort

### Communications (Kommunikation)

Wireless (Trådløst)

- Wi-Fi 802.11 ac
- Bluetooth 4.0
- Miracast
- Intel WiDi

### Video

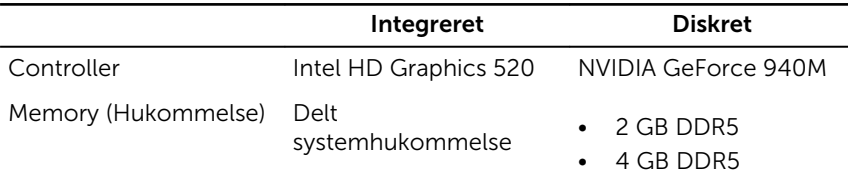

## <span id="page-15-0"></span>Audio

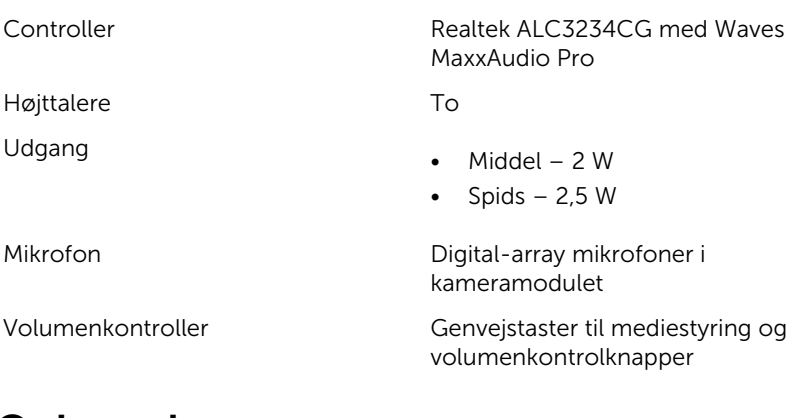

## **Opbevaring**

Solid-state-drev

Grænseflade SATA 6 Gbps

- M.2-drev
- 2,5"-drev

#### Harddisk Et 2,5"-drev

### Mediekortlæser

Type Et SD-kortslot

### Keyboard (Tastatur)

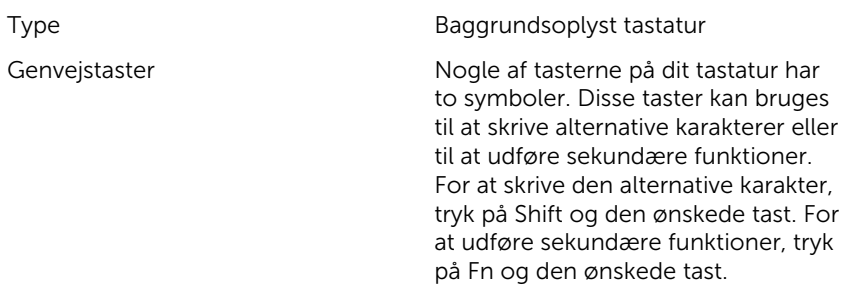

# <span id="page-16-0"></span>Camera (Kamera)

#### Opløsning

- Still-billede: 0,92 megapixel
- Video: 1280 x 720 (HD) ved 30 fps

Diagonal betragtningsvinkel 74 grader

# Berøringsplade

Opløsning

Mål

- Vandret: 1260
- Lodret: 960
- Højde: 80 mm (3,15")
- Bredde:  $105 \, \text{mm}$  (4 $13$ ")

## Strømadapter

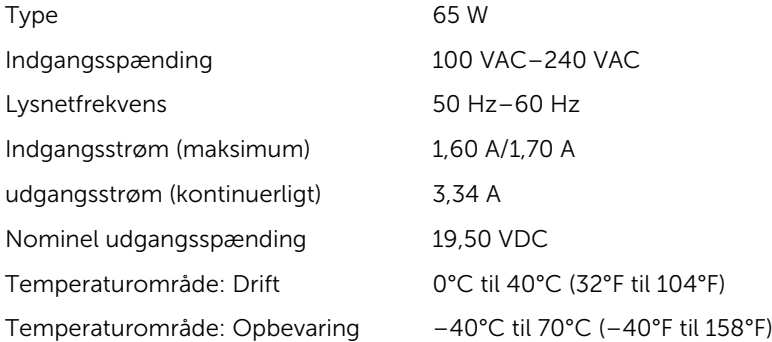

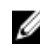

BEMÆRK: Du kan definere den primære funktion for funktionstasterne (F1–F12) ved at ændre Function Key Behavior (Funktionstastens funktion) i BIOSkonfigurationsprogrammet.

**[Tastaturgenveje](#page-19-0)** 

# <span id="page-17-0"></span>Display (Skærm)

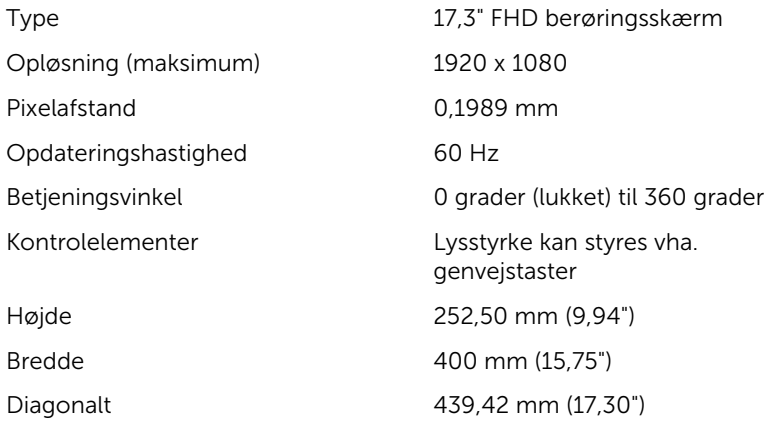

# Battery (Batteri)

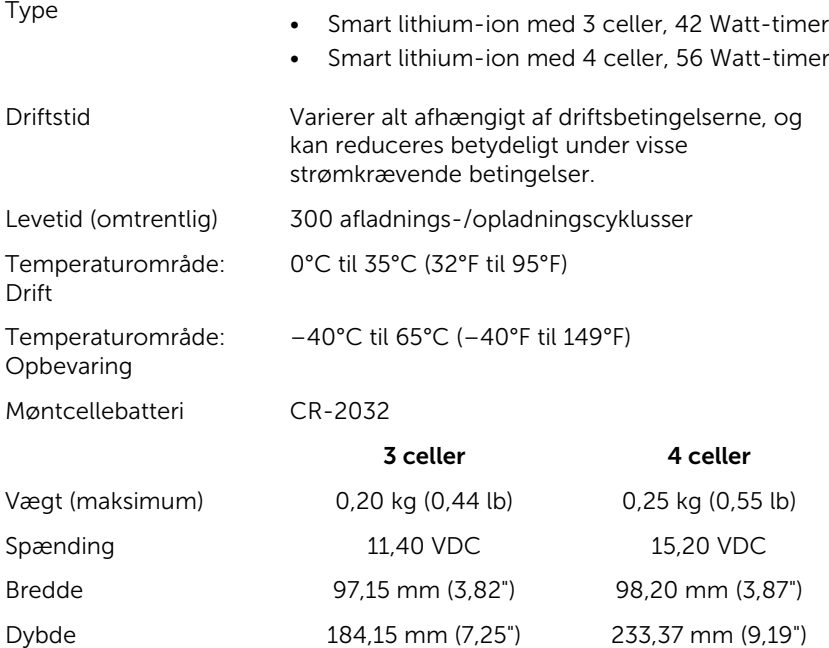

### <span id="page-18-0"></span>Computermiljø

Luftbåret forureningsniveau:G1 som defineret i ISA-S71.04-1985

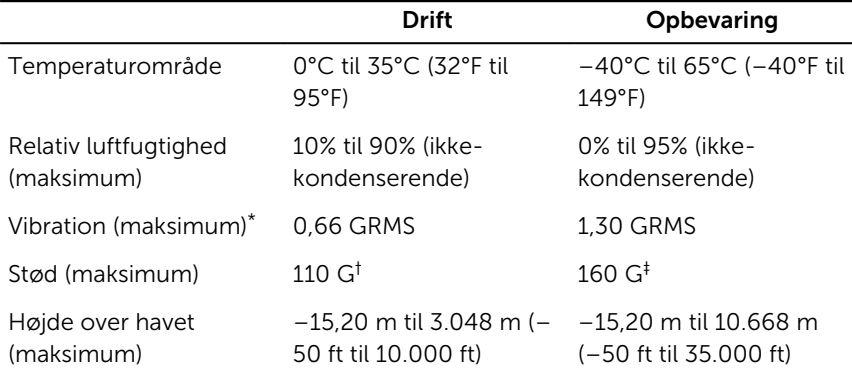

\* Målt ved brug af et vilkårligt vibrationsspektrum, der simulerer brugermiljøet.

† Målt ved brug af en 2 ms halvsinus-impuls når harddisken er i funktion.

Målt ved brug af en 2 ms halvsinus-impuls når harddiskens læserhoved er parkeret.

# <span id="page-19-0"></span>Tastaturgenveje

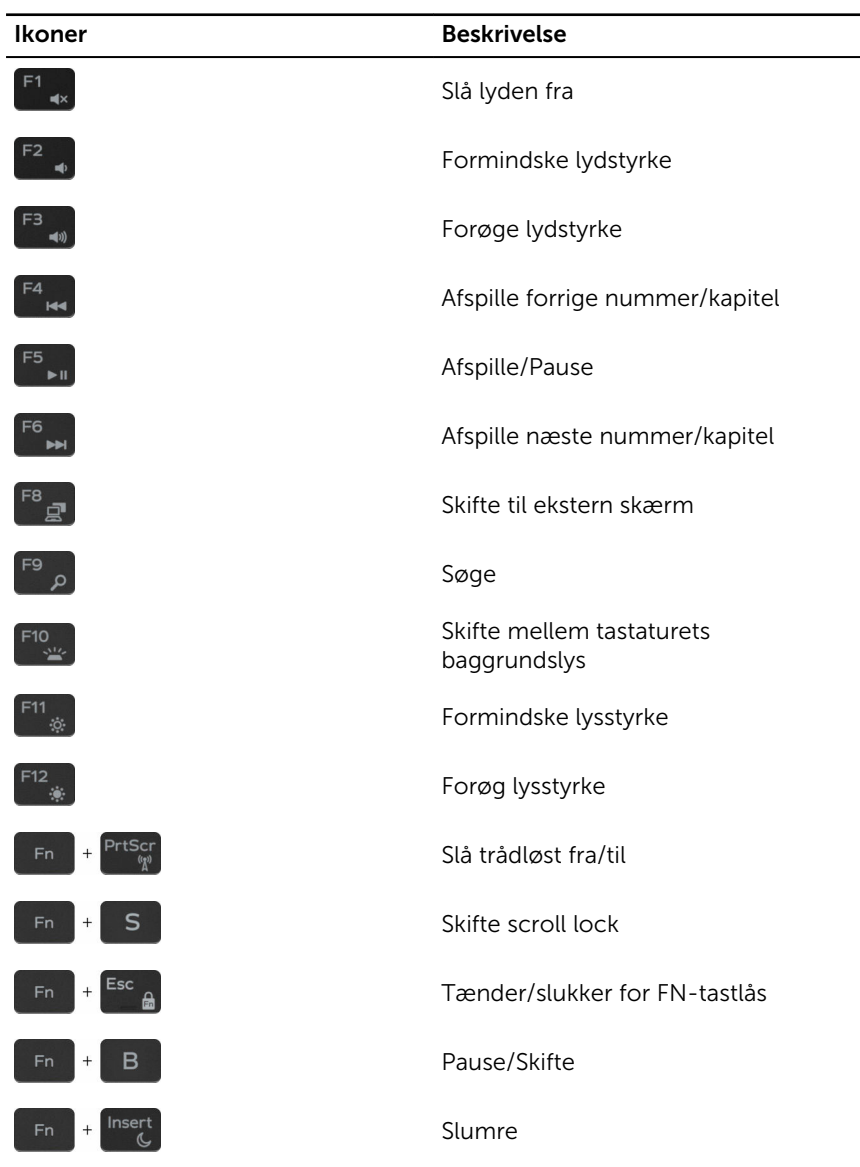

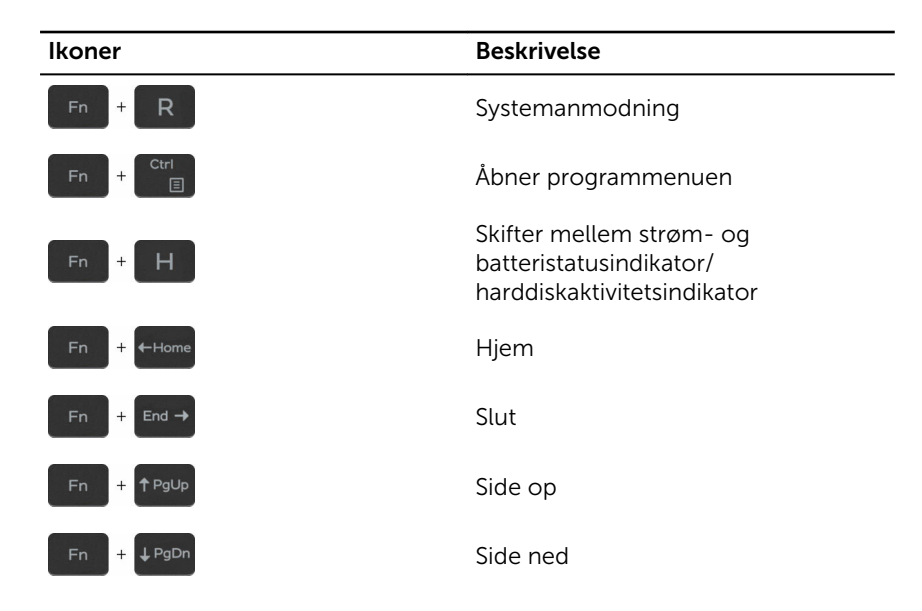

# <span id="page-21-0"></span>Rekvirere hjælp og kontakte Dell

### Selv-hjælpsressourcer

Du kan få oplysninger og hjælp til Dell-produkter og servicer ved at bruge disse selv-hjælpsressourcer:

Information om Dells produkter og services [www.dell.com](http://www.dell.com/) Windows 8.1 og Windows 10 Dell Help & Support app Windows 10 Kom i gang-app Windows 8.1 Hjælp + Tips-app Åbner hjælp i Windows 8, Windows 8.1, og Windows 10 I Windows-søgning, skriv Help and Support, og tryk på Enter. Åbner hjælp i Windows 7 Klik på Start → Hjælp og support. Online-hjælp til operativsystem [www.dell.com/support/windows](http://www.dell.com/support/windows) [www.dell.com/support/linux](http://www.dell.com/support/linux) Fejlfindingsinformation, brugermanualer, installationsvejledning, produktspecifikationer, teknisk [www.dell.com/support](http://www.dell.com/support)

installation og brug af din computer, på [www.dell.com/support/manuals](http://www.dell.com/support/manuals). Se *Me and My Dell (Mig og mit Dell)* 

22

hjælpe-blogs, drivere, software-

Lær dit operativsystem at kende,

opdateringer, osv.

<span id="page-22-0"></span>sikkerhedskopiering af data, diagnosticering, osv.

# Kontakt Dell

For at kontakte Dells salg, Dells tekniske support, eller Dells kundeservice se [www.dell.com/contactdell](http://www.dell.com/contactdell).

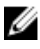

BEMÆRK: Tilgængeligheden varierer for de enkelte lande og produkter, og nogle services findes muligvis ikke i dit land.

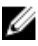

BEMÆRK: Hvis ikke du har en aktiv internetforbindelse, kan du finde kontaktinformation på din faktura, pakkens mærkat eller Dells produktkatalog.